Installation eines E -Mail -Kontos auf Android Handys und Tablets mit der Outlook -App für iOS und Android.

Das ist die offizielle und kostenlose Microsoft Outlook -App für Android. Integriert sind alle Funktionen für den schnelle Zugang zu Kalender, Kontakten, und natürlich auch E - Mails.

Hier ist ein Beispiel für das E -Mail - Konto [mawid@eu1.at](mailto:mawid@eu1.at) auf dem Handy Samsung S7 mit dem Betriebssystem Android 6.0.1

Mit dieser Konfiguration werden die E-Mails, Kalender Kontakte und Aufgaben mit dem E-Mail-Konto synchronisiert.

Falls Sie die App noch nicht installiert haben, öffnen Sie die Google Play Store -App auf Ihrem Gerät, und laden Sie die Outlook für Android -App herunter.

S. Mawid 24.6.2016

## Einstellungen Konten

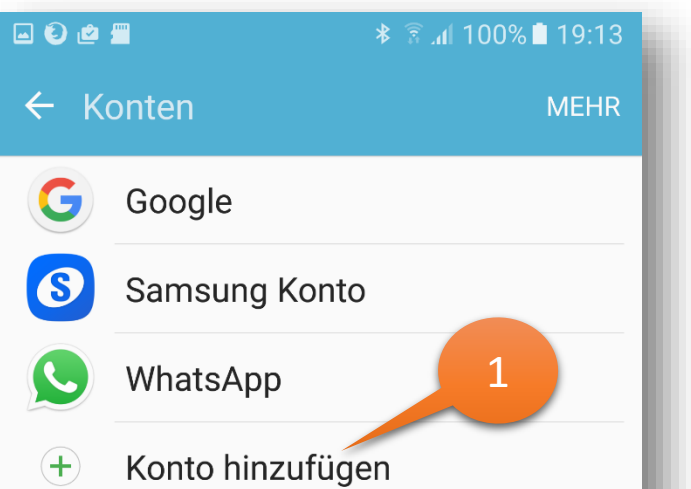

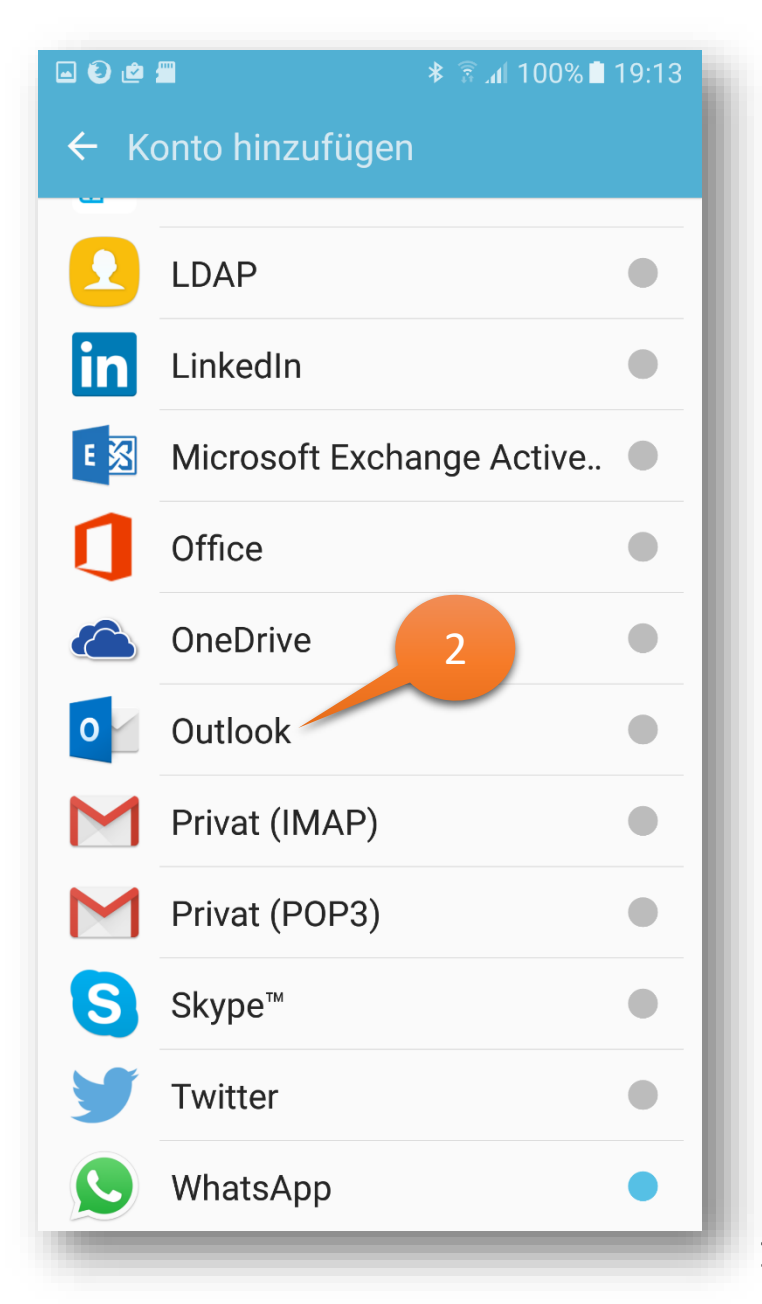

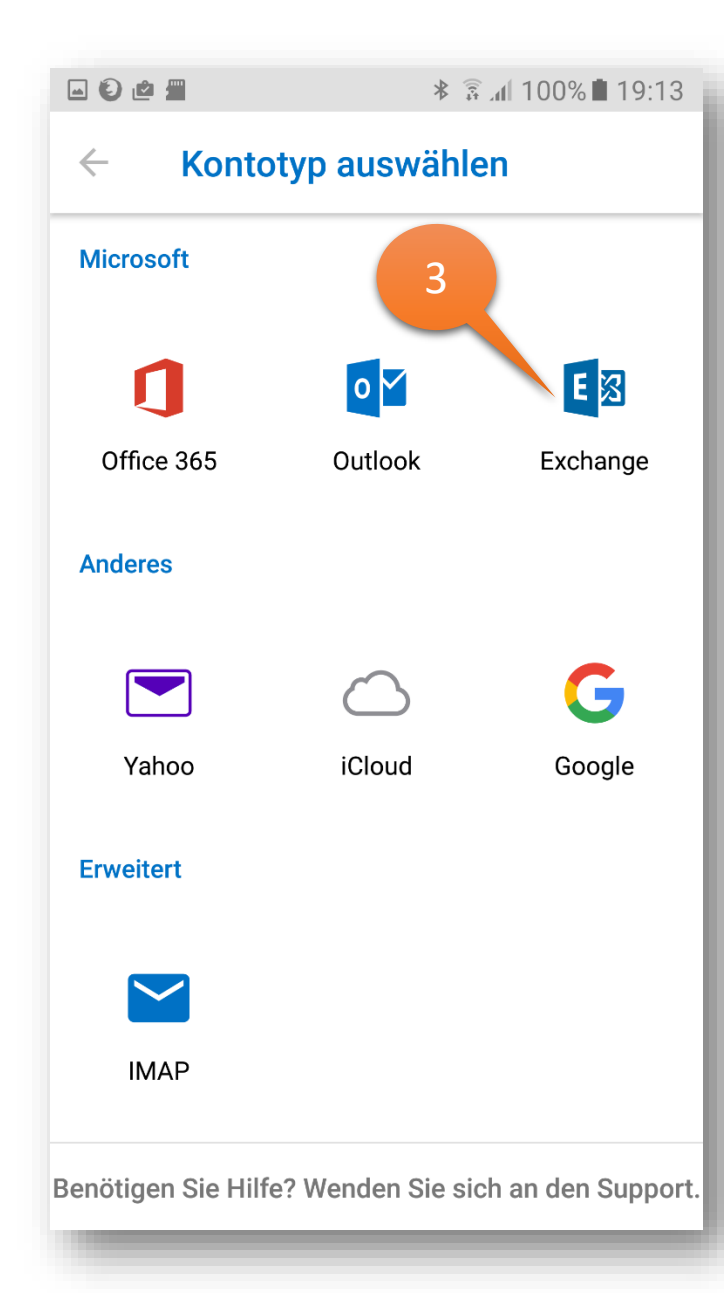

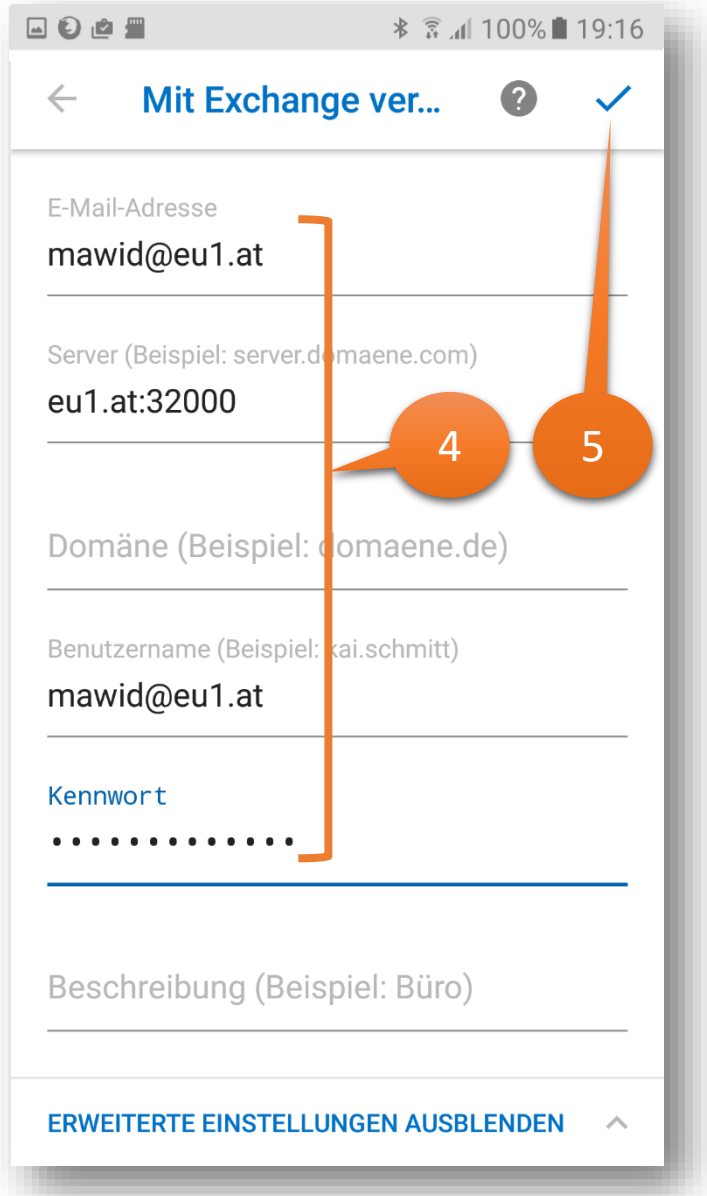

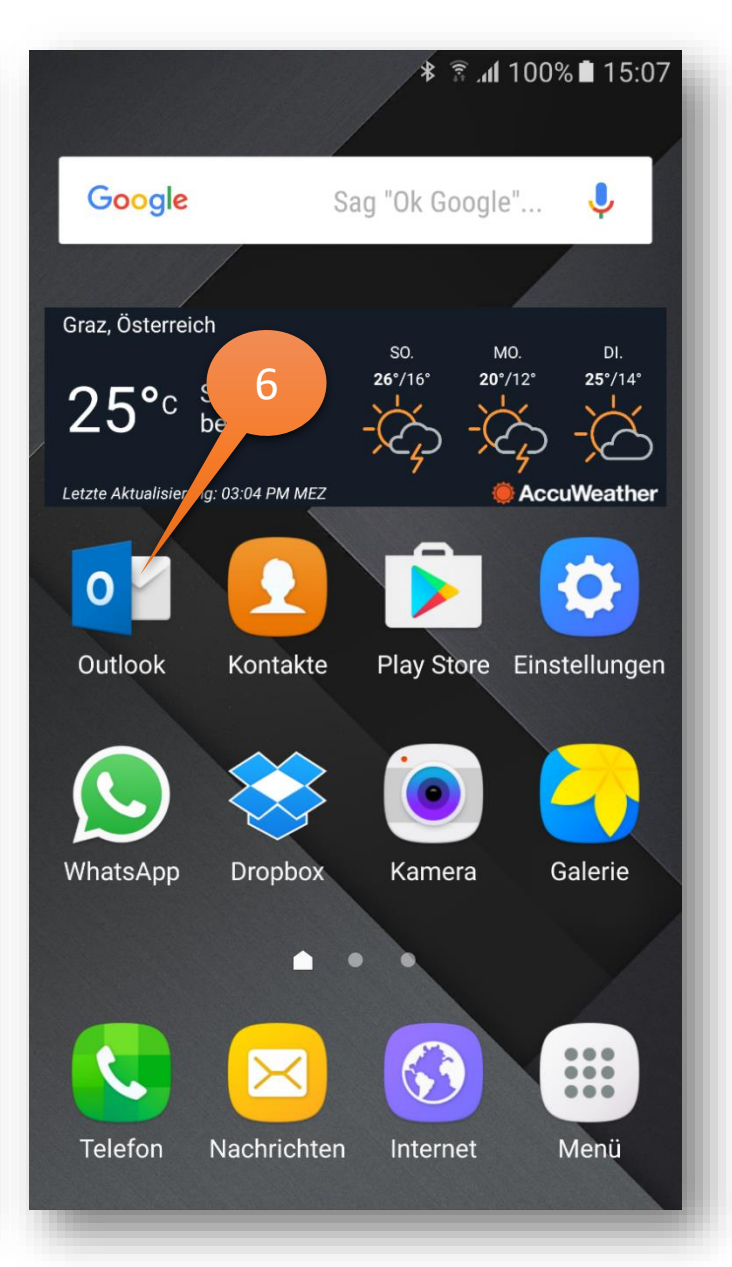

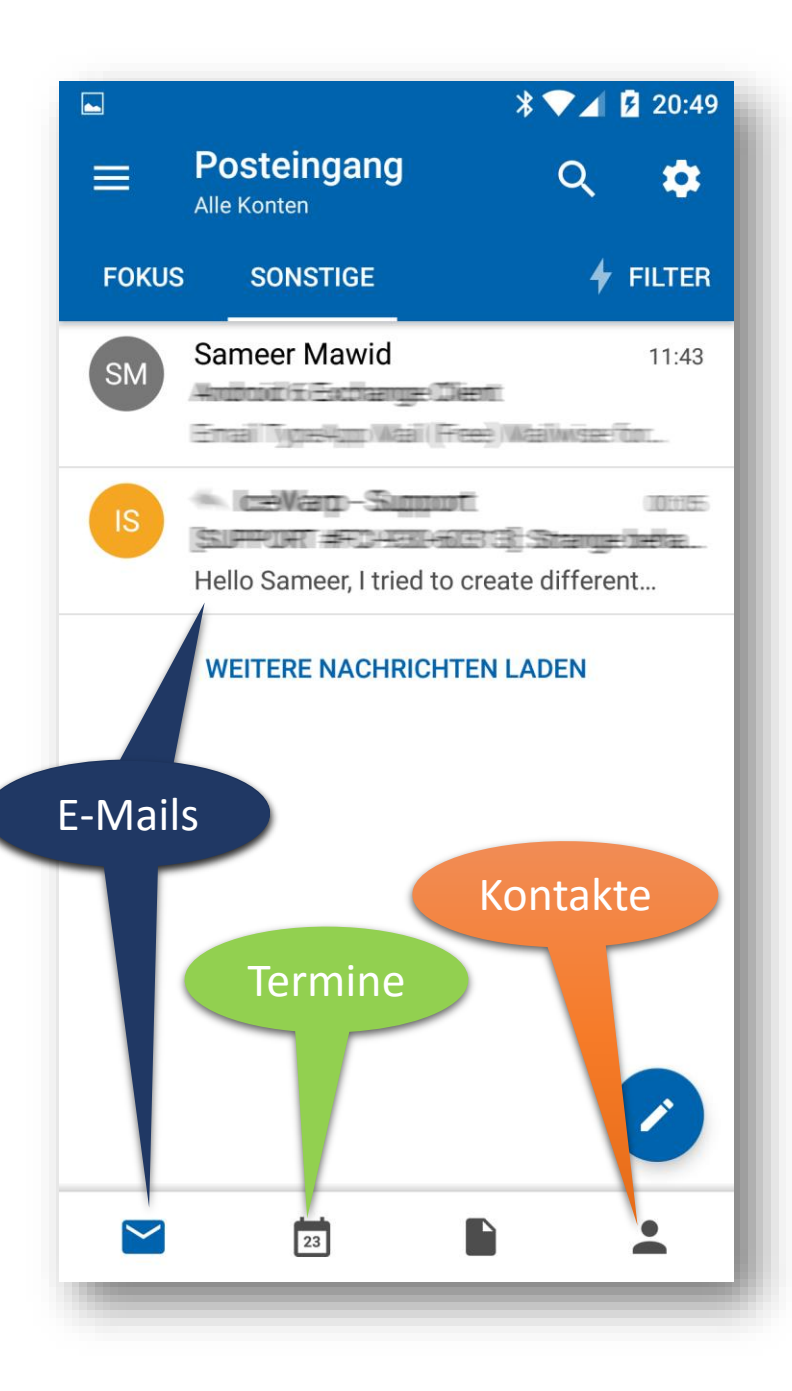

Im Webmail kann man jetzt sehen, welche Geräte mit diesem Konto synchronisiert werden. Beim Verlust eines Gerätes muss man dieses sofort von dieser Liste löschen!

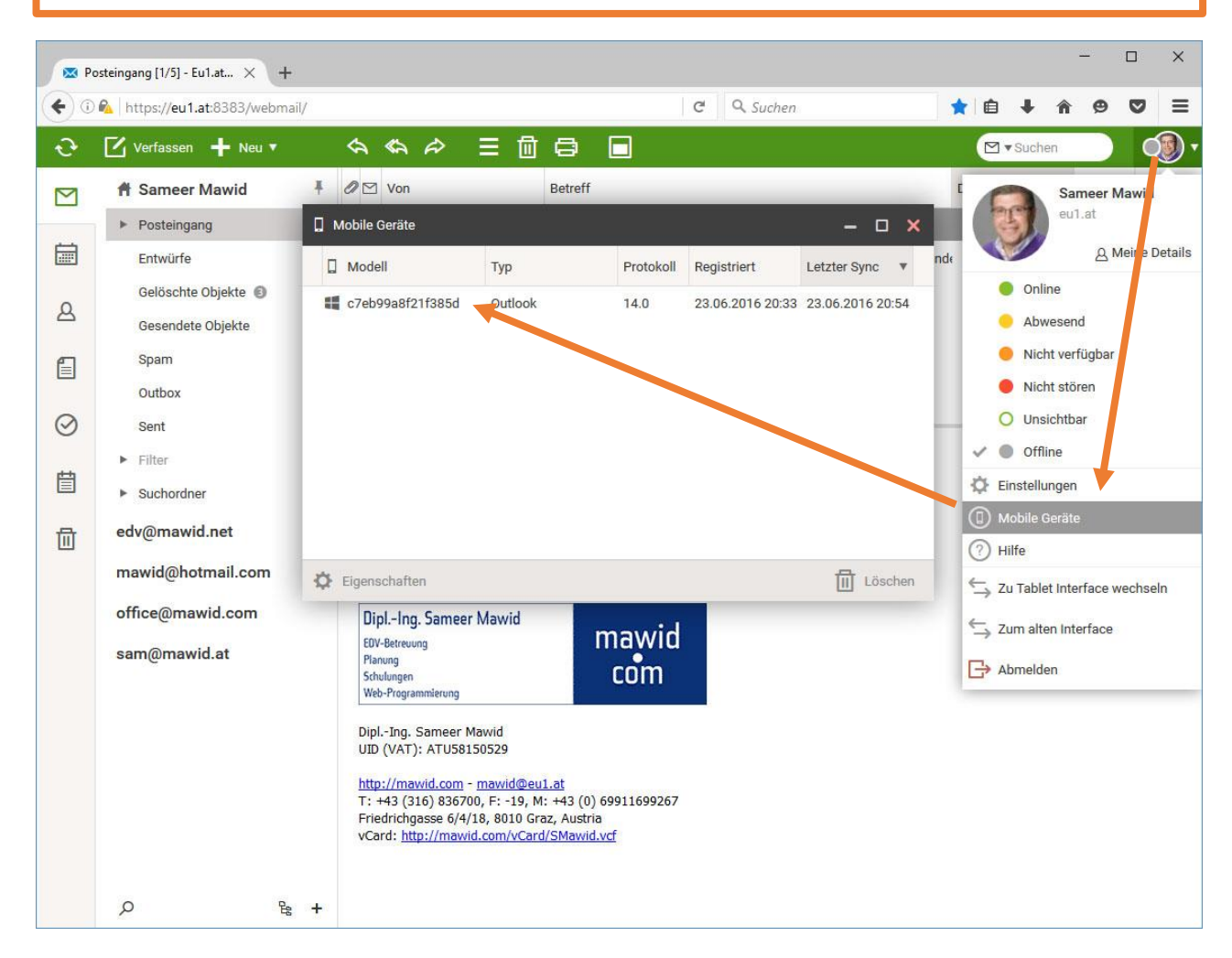